## Transceptor *RF-LORA* y expansores inalámbricos *iO-8-LORA, iO-LORA*

## Guía de Instalación Rápida

Los expansores inalámbricos *iO-8-LORA*, *iO-LORA* con módulo *RF-LORA* aumentan el número de entradas y salidas del panel de control *"FLEXi" SP3* utilizando comunicación RF bidireccional.

*iO-8-LORA* tiene 8 terminales de entrada/salida que se pueden configurar como entrada o salida.

*iO-LORA* tiene 1 entrada, 1 salida de relé, bus de datos "1-Wire" para conectar sensores de temperatura (hasta 4 uds.) y un lector de llaves iButton.

Visite la página *iO-8-LORA*, *iO-LORA* en trikdis.com para conocer las especificaciones del dispositivo y una lista actualizada de dispositivos *TRIKDIS* compatibles.

**Siga los pasos a continuación para configurar** *iO-8-LORA***,** *iO-LORA***:** 

1. Conecte el transceptor *RF-LORA* al panel de control *"FLEXi" SP3*, y *iO-LORA*, *iO-8-LORA* a la fuente de alimentación, como se muestra:

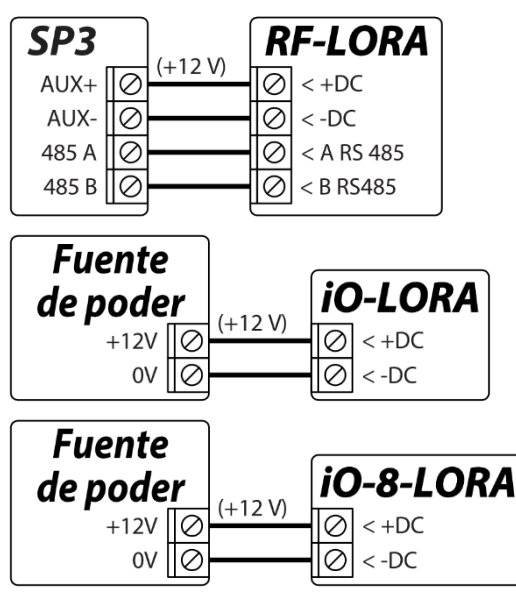

- 2. Los diagramas de conexión de entrada y los valores de resistencia están determinados por el panel de control *"FLEXi" SP3*, al que se conectan los módulos *iO-8-LORA*, *iO-LORA*.
- 3. Esquemas para conectar un relé y un indicador LED:

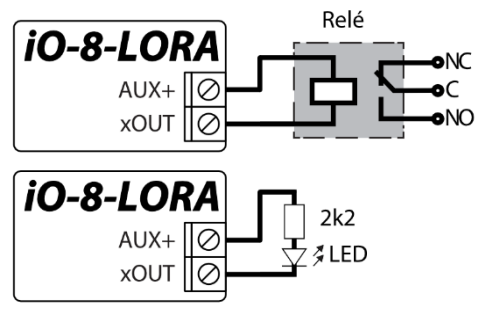

- 4. Conecte un cable USB al panel de control *"FLEXi" SP3* y abra el software *TrikdisConfig*. Presione **Leer [F4]**.
- 5. Vaya a la ventana "**Módulos**" y haga clic en una fila vacía en el área "**Módulos RS485**". Seleccione **iO-8-LORA expansor** (**iO-LORA expansor**) de la lista desplegable como se muestra:

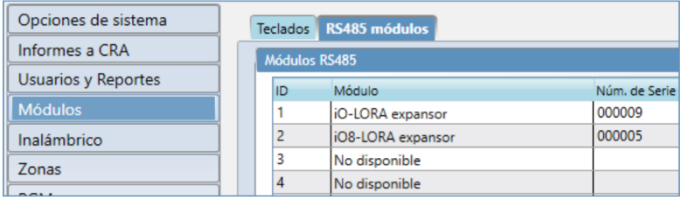

- 6. Ingrese el número de serie del expansor *iO-8-LORA* (*iO-LORA*) en el campo de la derecha (ingrese solo números). Encontrará el número de serie en la etiqueta de *iO-8-LORA* (*iO-LORA*).
- 7. Las ventanas del menú de salidas "**Zonas**" y "**PGM**" ahora mostrarán las entradas y salidas de los expansores *iO-8-LORA* (*iO-LORA*) que puede activar:

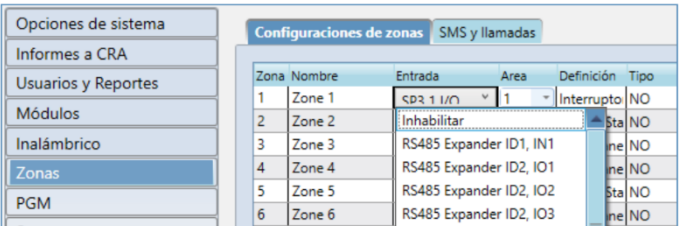

- 8. Realice los ajustes necesarios y presione **Escribir [F5]** y desconecte el cable USB.
- 9. Active las entradas y cambie las salidas para probar el dispositivo.

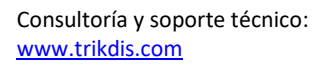

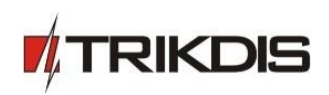